2019.1.6

The purpose of this document is to provide licensed users of the E2 Shop System with the most up to date information regarding changes made in this release. If you have any questions about this update, contact Shoptech Technical Support at **(800) 677-9640** or **techsupport@shoptech.com**. This update includes the following changes:

Please login to the Customer Community to register for any of the upcoming E2 Shop Virtual Training Classes.

https://shoptech.force.com/customers/login

#### **Enhancements and Changes in Functionality:**

1. A request was made to modify several Date Options in the Dashboard Reports Details. In Executive Overview, development updated the options in the date range dropdown. The existing YTD option has been renamed to FYTD to reflect that it is using the current fiscal year begin date. The YTD option is now the calendar year to date. The existing LYYTD option uses the fiscal year begin date and has been renamed LFYYTD (Last Fiscal Year Year To Date). The LYYTD option now uses the calendar year date. Finally, a TODAY option for the current date has been added to the dropdown.

#### INITIAL BUILD 2019.1.6-Rel.1 (3/17/19)

| Category | Title                                                 | Customer Release Notes                                                                                                    | Support Case<br>Number |
|----------|-------------------------------------------------------|----------------------------------------------------------------------------------------------------|------------------------|
| АР       | Check Writing removing<br>Vendor                      | Customer reported when creating a check using the Search button the Vendor Code was removed.  Development updated the code so the Vendor Code remains in the Vendor Code field after a search is completed.                                                                         | 190305370095           |
| AR       | Billing Invoice is not listed on the AR Aging Summary | The customer reported specific Invoices not listed on the AR Aging Summary. It was found Cash Receipts were not calculating properly if the user adjusted the Gross Amount after Processing it. Development has corrected this issue so all expected Invoices appear on the report. | 190213365121           |

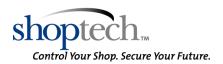

| Category  | Title                                                 | Customer Release Notes                                                                                                    | Support Case<br>Number |
|-----------|-------------------------------------------------------|----------------------------------------------------------------------------------------------------|------------------------|
| AR        | Auto Billing screen is not aligned properly           | The customer reported the Automatic Billing screen was not in the proper format. It was found they had added a custom report to this screen. A code change was made to remove the option for customs on the Auto Billing and Auto Check Writing areas. The customers Automatic Billing screen now is in the correct format but they are unable to run a custom format report.                                                                                                    | 190211364501           |
| AR        | Sales Summary Report Export<br>does not match         | The customer reported the Invoices Total line of the Sales Summary export did not match the Printed version of the same report. Development adjusted the report settings so the duplicate Invoice Totals are now hidden.                                                                                                    | 190205363169           |
| AR        | HST Billing Invoices have Date and Time Stamp         | An issue was reported when printing Billing Invoices. The Invoice Date value included a Time Stamp of when the Invoice was created. Development has updated the code to only include the Date instead of a Date and Time Stamp.                                                                                                    | 190206363683           |
| AR        | Tooling charge duplicating on multiple release orders | Customer reported the Misc. Tooling Charge on a job is pulling onto multiple Invoices. Development updated the code so the Misc. Tooling Charge only pulls onto the first Invoice created for an Order.                                                                                                    | 190222367763           |
| AR        | Discrepancy on the AR Aging<br>Summary                | The customer reported a discrepancy when applying the Show Foreign Amount on the AR Aging Summary. Development has updated the report to calculate the Invoice Total properly when this option is checked.                                                                                                    | 190219366819           |
| AR        | AR Invoice Item Numbers Out<br>of Order               | The customer reported the Item Numbers were out of numerical order on a printed AR Invoice. This only occurred on an Invoice with a large number of items. Development fixed the issue and adjusted report settings so the sort order is now correct.                                                                                                    | 190214366061           |
| Dashboard | Dashboard Report Dates<br>changes                     | A request was made to modify several Date Options in the Dashboard Reports Details. In Executive Overview, development updated the options in the date range dropdown. The existing YTD option has been renamed to FYTD to reflect that it is using the current fiscal year begin date. The YTD option is now the calendar year to date. The existing LYYTD option uses the fiscal year begin date and has been renamed LFYYTD (Last Fiscal Year Year To Date). The LYYTD option now uses the calendar year date. Finally, a TODAY option for the current date has been added to the dropdown. | 190219366900           |

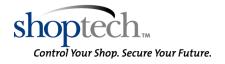

| Category                      | Title                                                                    | Customer Release Notes                                                                                                    | Support Case<br>Number |
|-------------------------------|--------------------------------------------------------------------------|----------------------------------------------------------------------------------------------------|------------------------|
| Data<br>Collection -<br>Usage | Issue with E2 recording time on jobs                                     | Customer reported that when employees clock onto more than one Job at a time, the Clock In time from the second Job overrides the Clock In time on the first Job. Development updated the code so that the correct Clock In time is reflected on the Current Log Ins screen.                                                                                            | 190221367490           |
| Inventory                     | Inventory Activity Summary date range issue                              | The customer reported an issue with the Inventory Activity Summary when using a date range filter.  Development corrected an issue where all the information up to the end of day was not being collected. The Summary now generates as expected.                                                                                                    | 190301369373           |
| Inventory                     | Inventory Summary and Part<br>Inquiry data does not match                | The customer reported an issue of the Inventory Summary and QuickView Part Inquiry not matching. Development has updated the Inventory Summary Report code to calculate the Quantity Consumed correctly.                                                                                                    | 190213365755           |
| Inventory                     | Inventory Activity Summary does not list results in correct Order        | The customer reported the Inventory Activity Summary is not listing the results in the correct order. Development has updated the report writer to list the results properly.                                                                                                    | 190212364862           |
| Orders                        | Shipping Label Report<br>Designer issue                                  | The customer reported they could not pull the Revision field onto a custom Shipping Label using the Report Designer. Development updated the code so the Revision field is now available when creating a custom designed report.                                                                                                    | 190206363595           |
| Orders                        | Customer Return<br>Authorization shows incorrect<br>Packing List Numbers | Customer reported the same Packing List number is printing on a Customer Return Authorization form even though the Customer Return is for two different Packing Lists. Development updated the code so the correct Packing Lists print on the Customer Return Authorizations when there are multiple Packing Lists on the same Customer Return.                         | 190222367824           |
| Orders                        | Manufacturing Job Number disappears from Releases                        | The customer reported the Manufacturing Job Number will randomly disappear on a Releases grid on an Order. It was found deleting a Release from a Stock Job will remove the Manufacturing Job Number of other Releases that have the same Release Quantity. Development has updated the code to only remove the Manufacturing Job Number from the Release they deleted. | 190221367402           |
| Orders                        | Cross Reference Report does not list sub-assembly jobs                   | The customer reported the Cross Reference Report did not include sub-assembly jobs. Development has fixed a join statement in the code to now include sub-assembly jobs.                                                                                                    | 190305370037           |

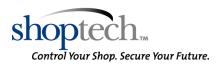

| Category                | Title                                                        | Customer Release Notes                                                                                                    | Support Case<br>Number       |
|-------------------------|--------------------------------------------------------------|----------------------------------------------------------------------------------------------------|------------------------------|
| Orders                  | Backlog Summary does not include unprocessed Orders          | The customer reported an issue with the Backlog Summary. It was determined some records were not listed on the Backlog Summary due to missing Item Numbers on the Order. Development has updated the code to prevent the user from saving an Order without an Item Number on each Line Item.           | 190306370514                 |
| Orders                  | Cross Reference Report generating error                      | The customer reported the Cross Reference Report is generating an error. In Cross Reference Report, development updated queries to ignore time tickets with blank job number values. The report now generates as expected.                                                                             | 190306370314<br>190306370600 |
| Orders                  | Certification being added to<br>Print Spooler                | The customer reported when selecting Reprint a Packing List Certification is added to the Spooler as well. Development has corrected the issue and now selecting a report to reprint will only update the spool for that selected report instead of all of the spooled reports for that area.          | 190221367394                 |
| Purchasing              | Foreign Currency rounding issues on Purchase Orders          | The customer reported a Purchase Order with a foreign currency has an incorrect Total due to rounding issues. A code change was made to make the rounding consistent and now the Purchase Order total is correct.                                                                                      | 190206363591                 |
| Purchasing              | Unable to change GL Code on a Processed Purchase Order       | Customer reported they are unable to change the GL Code on a processed Purchase Order from the Update Purchase Order button on a Vendor Invoice. Development updated the code so the GL Code on a processed Purchase Order can be updated by accessing it through the Update PO button on the Invoice. | 190222367737                 |
| Quality                 | Vendor Quality Summary calculates incorrectly                | The customer reported Early/Late Days were not accurate on the Vendor Quality Summary. Development has updated the code to calculate these Days properly.                                                                                                    | 190213365133                 |
| Quickbooks<br>- Desktop | QuickBooks Desktop writing too many User Transaction records | It has been found when doing Auto Sync with QuickBooks Desktop and an error appears, that same error is written to the Audit Trail every 30 seconds. A code change was made and now the error will only be written once a day. This will make running the Audit Trail more manageable.                 | 190305370202                 |
| Quickbooks<br>- Online  | Sales Tax not syncing to<br>QuickBooks Online                | The customer reported when syncing AR Invoices with Sales Tax to QuickBooks Online, the Sales Tax is no longer syncing over to QuickBooks. A code change was made to fix inconsistencies with taxes syncing in manual mode and now the Sales Tax is syncing correctly.                                 | 190225368252                 |

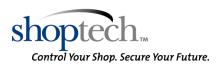

| Category                     | Title                                                        | Customer Release Notes                                                                                                    | Support Case<br>Number |
|------------------------------|--------------------------------------------------------------|----------------------------------------------------------------------------------------------------|------------------------|
| Quoting                      | Quotation Summary issue                                      | The customer reported the Quotation Summary Customer Breakdown is reporting an incorrect number of Items Quoted. Development corrected an issue with Quoted items and multiple Quantity Breaks. The summary now generates as expected.                                                                                  | 190114357683           |
| Quoting                      | Incorrect Part Number<br>appears on Request For<br>Quotation | Customer reported an incorrect Part Number displaying on a Request For Quotation created from an Estimate. Development updated the code so the correct parts now appear on a Request For Quotation.                                                                                                    | 190205363360           |
| Quoting                      | Tree View part weight                                        | Customer reported the part weight is incorrect in the Materials section of an Estimate. When viewing the Materials grid in Tree View, the part weight is not accurate. Development updated the code so that when the Materials are viewed in Tree View, the correct part weight is shown.                               | 190218366550           |
| Sage 50<br>US(Peachtr<br>ee) | Sage 50 US error while importing when Taxable                | The customer reported receiving an error in Sage 50 when importing an AR Invoice with Sales Tax.  The error was because the tax type field was missing from the tax line of the Invoice. A code change was made and the Sales Tax line now contains a tax type. The invoice is importing without the Sales Tax error.   | 190218366677           |
| Shop<br>Control              | Time and Attendance not holding time value                   | The customer reported when entering Decimal Military Time the value is not saving. In Time and Attendance and Time Tickets, development fixed the validation for the Actual and Adjusted Clock In and Clock Out fields when using Decimal Military Time.                                                                | 190304369799           |
| Shop<br>Control              | SQL Syntax Time Tracking<br>Summary                          | The customer reported they received a SQL syntax error when trying to generate the Time Tracking Summary. Development corrected the code so the error no longer generates.                                                                                                    | 190218366574           |
| System                       | Security Report filter issue                                 | The customer reported when generating the Security Report for a single user that multiple users are showing on the report. On the Security Report, development added code that checks the master database and gets the appropriate UserID's for the user's PIN code, then filters the report list by matching UserID's. | 190314372187           |

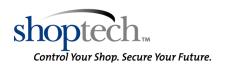